# **Информация, необходимая для эксплуатации ПО:**

# **Шаг 1.**

Пользователь запускает ранее установленное приложение Peers.TV на своем устройстве.

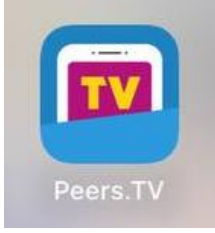

# **Шаг 2.**

После запуска приложения на устройстве пользователь попадет в раздел «Главное».

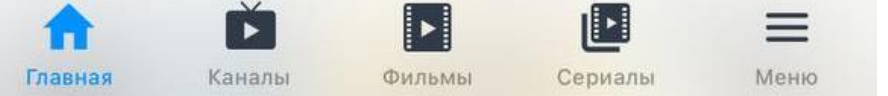

- В данном разделе доступны ключевые информационные блоки:
- Банерная подборка рекомендуемых новинок.
- «Хайлайты «Тема дня» с отсылкой на самые обсуждаемые новости федеральных каналов.
- «Премьера на ТВ» подборка новых шоу.

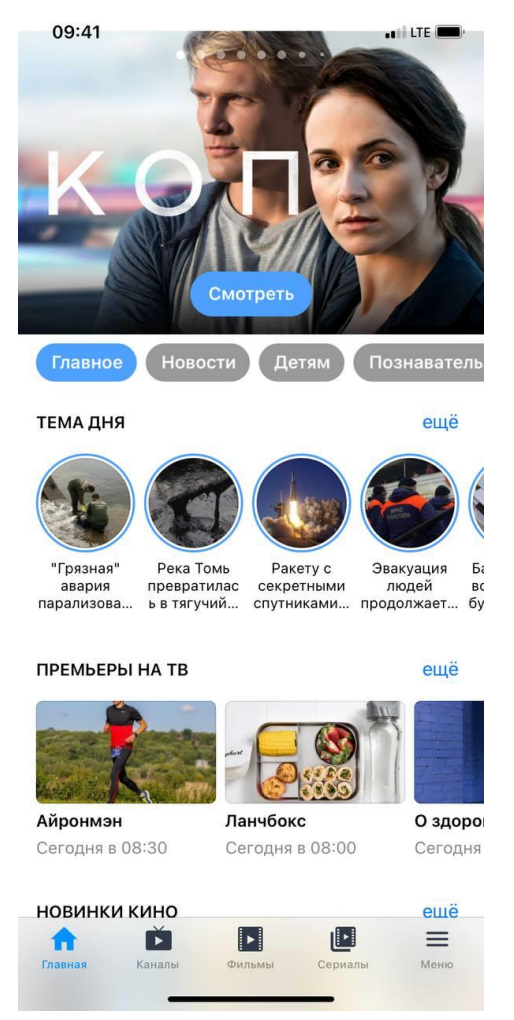

## **Шаг 2.**

При «прокрутке» главной страницы открываются подборки:

- Новинки кино
- -Новые сериалы
- -Новые телеканалы
- Кино и шоу-бизнес с рекомендуемыми передачами о звездах Шоу-бизнеса
- Эксклюзив
- Лучшие фильмы
- Лучшие сериалы
- Новые шоу
- Телемагазины:

КИНО И ШОУ-БИЗНЕС

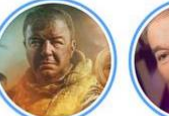

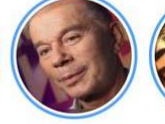

Звездный

развод Олега

Газманова

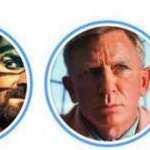

ножи:

Стеклянная...

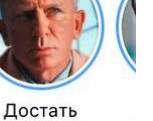

ещё

 $\ddot{1}$ 

ещё

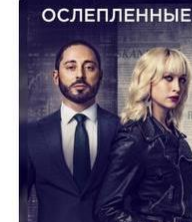

ЛУЧШИЕ СЕРИАЛЫ

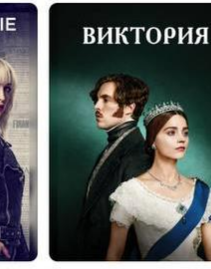

Виктория

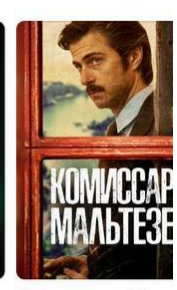

ещё

Ослепленные

НОВЫЕ ШОУ

Комиссар Мал

#### ЭКСКЛЮЗИВ

Однажды в

пустыне.

Премьера н...

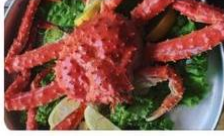

ЛУЧШИЕ ФИЛЬМЫ

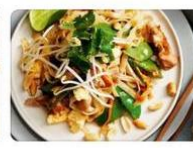

Новые

сериалы

ноября

Путешествия со вк... География вкуса Сегодня в 08:25

КЕЙДЖ

Что скрывает л... Амели

Сегодня в 08:00

MeM

Гастром

Сегодня

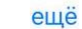

**TOHK** 

ещё

Гонка

2013

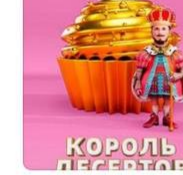

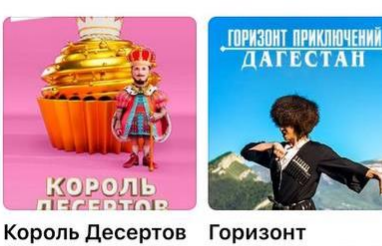

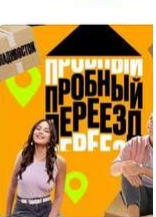

Пробный пере

**ТЕЛЕМАГАЗИНЫ** 

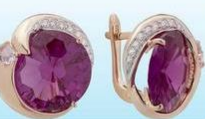

Ювелирный телем... Сегодня в 07:00

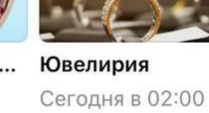

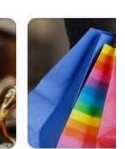

ещё

Удачный Вчера в:

ЛУЧШИЕ СЕРИАЛЫ

**ЧТО КИДМАН**<br>СКРЫВАЕТ ЛОЖЬ

2011

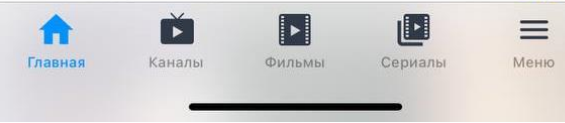

2001

 $\mathbf{E}$ 凹  $\equiv$ E Главная Каналы Фильмы Сериалы Меню

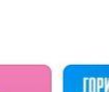

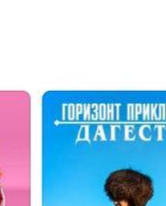

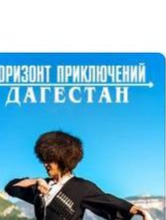

приключений. Д...

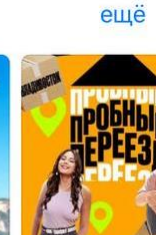

# **Шаг 3.**

При переходе в раздел «Каналы» в нижнем меню приложения

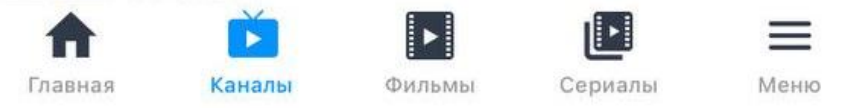

для пользователя становится доступным общий список телеканалов: как обязательных бесплатных общедоступных, так и тематических, часть из которых доступны на безвозмездной основе, а другая часть (премиальные) – после оформления подписки.

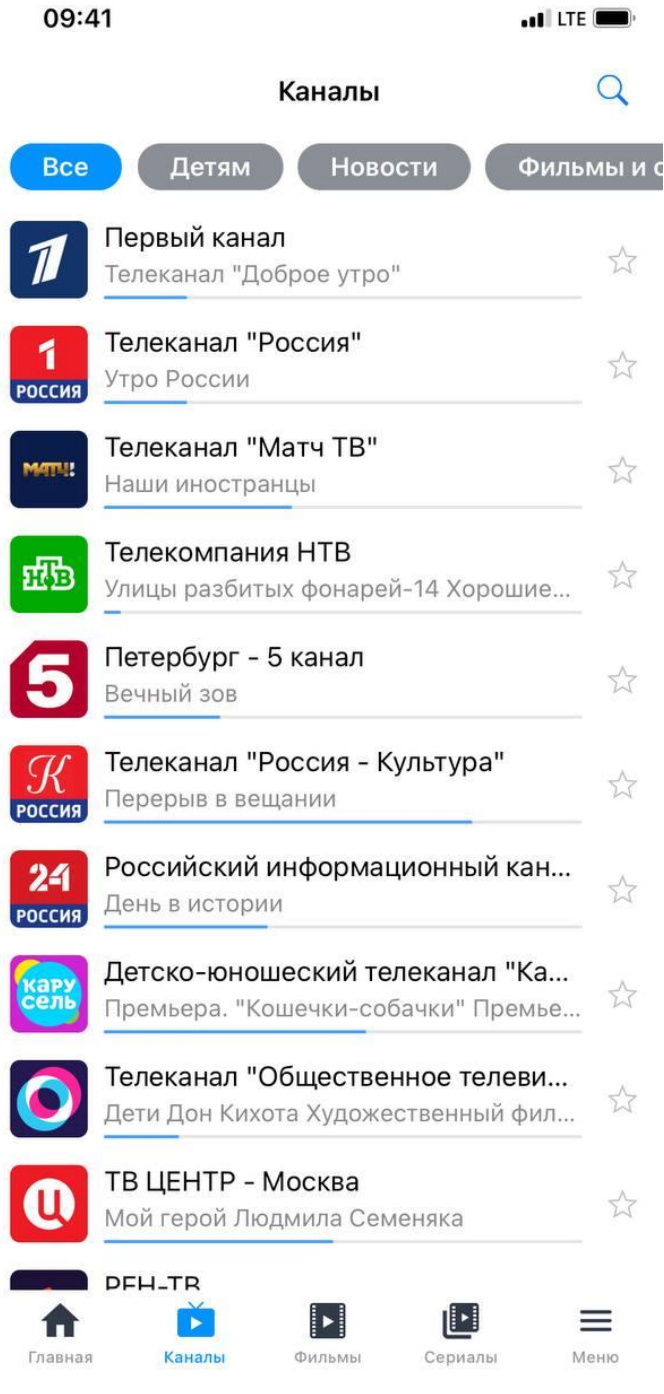

# **Шаг 4.**

Помимо полного списка телеканалов, есть разбивка для удобства пользователя по тематике телеканалов:

- Детям

- Новости
- Фильмы и сериалы
- Музыка
- Познавательное
- Спорт
- Местные
- Для взрослых

09:42 10:17  $\bullet$  and LTE  $\Box$  $\blacksquare$  LTE  $\alpha$  $\overline{Q}$ Каналы Каналы **Новости** Фильмы и сериалы Музыка Познавательное Спорт Музыка Детско-юношеский телеканал "Ка... Mv<sub>3</sub> TB ar  $\stackrel{\wedge}{\bowtie}$ Премьера. "Кошечки-собачки" Премье... Каждое утро Канал Disney **THT Music** Disag **EDITOR** A Легенда о Тарзане (The Legend of Tarz... Плей-лист ПЛЕЙ-ЛИСТ16+ RU.TV **DuckTV** RUM  $\overleftrightarrow{\mathbb{K}}$ Мини волшебные сказки Караоке Music Box Russia Лёва **AGBO** t **画版** Лови ритм "Лови ритм" - тонизирующи... Грузовичок Лёва O<sub>2</sub>T<sub>B</sub> **Уникум** 02 **SHIP**  $\frac{1}{2}$ Beat On Тима и Тома ТипТоп **AIVA Mi AVVA** A Викинг Вик (Vic the Viking) 9-я серия -... Меломания МЕЛОМАНИЯ 16+ Рай для... Мультимания Шансон ТВ Q ÊHI A Мультимания Проект-130 Любовь Успенская SONGTV Armenia СмайликТВ A  $\frac{0}{2}$ Мульт Азбука #New Восток ТВ В гостях у сказки ŵ TMB RU Шахерезада. Нерассказанные истории... Капитан Фантастика МатурТВ  $\triangle$  $5\frac{1}{2}$ Заряд бодрости Заряд бодрости (Музы...

**SONGTV Russia** 

D

Каналы

 $\mathbf{E}$ 

Фильмы

凹

Сериалы

A

Главная

 $\stackrel{\wedge}{\bowtie}$ 

A

☆

 $5\frac{1}{2}$ 

 $\overleftrightarrow{\mathbb{Z}}$ 

 $5\frac{1}{2}$ 

 $5\frac{1}{2}$ 

 $\overleftrightarrow{\mathbb{Z}}$ 

A

 $\overleftrightarrow{\mathbb{A}}$ 

 $\equiv$ 

Меню

#### Упс... Ной уплыл! (Ooops! Noah is Gone.... **Рыжий** 合  $\mathbf{E}$ Ľ D  $\equiv$ Главная Сериалы Меню Каналы Фильмы

# **Шаг 4.**

Раздел «Подписки» - в данном разделе отображаются все премиальные каналы, купленные пользователем:

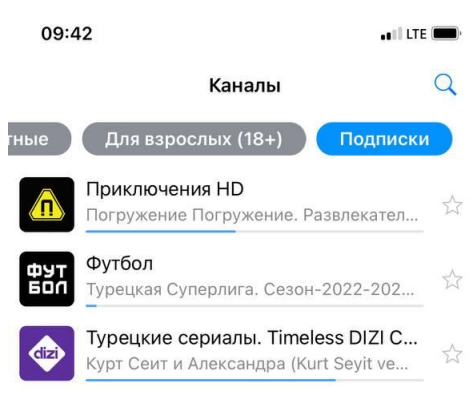

# **Шаг 5.**

В нижнем меню доступны разделы «Фильмы» и «Сериалы», где собран доступный в приложении бесплатный фильмовой контент по разделам:

- Все сериалы
- Детям
- Комедии
- Боевики
- Российское
- Детективы
- Исторические
- Драма
- Мелодрама
- Фантастика
- Семейное
- Триллеры

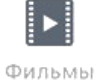

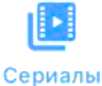

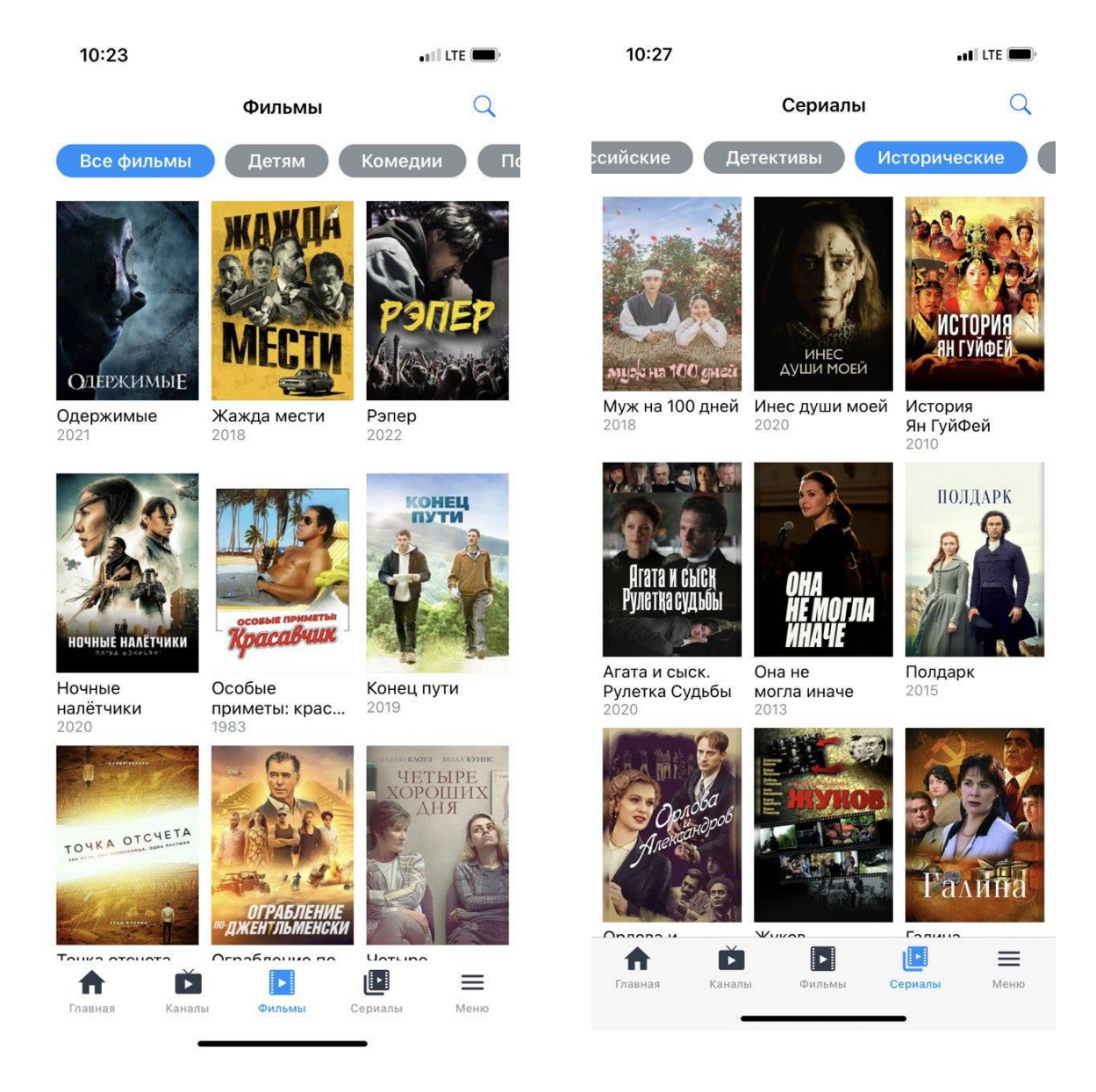

#### **Шаг 6.**

Раздел «Меню» позволяет перейти в раздел «Подписки» для оформления платного премиального пакета или пакетов.

Также доступны разделы «Передачи» с актуальной подборкой,

«Мои передачи» с возможность сохранения в облаке понравившегося контента (только для операционной системы на базе iOS)

«Сейчас в эфире» для доступа к эфирному контенту

А также подборка «Популярное», «Новости дня» и «История просмотров»

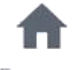

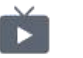

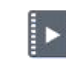

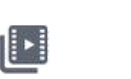

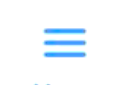

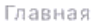

Каналы

Фильмы

Сериалы

Меню

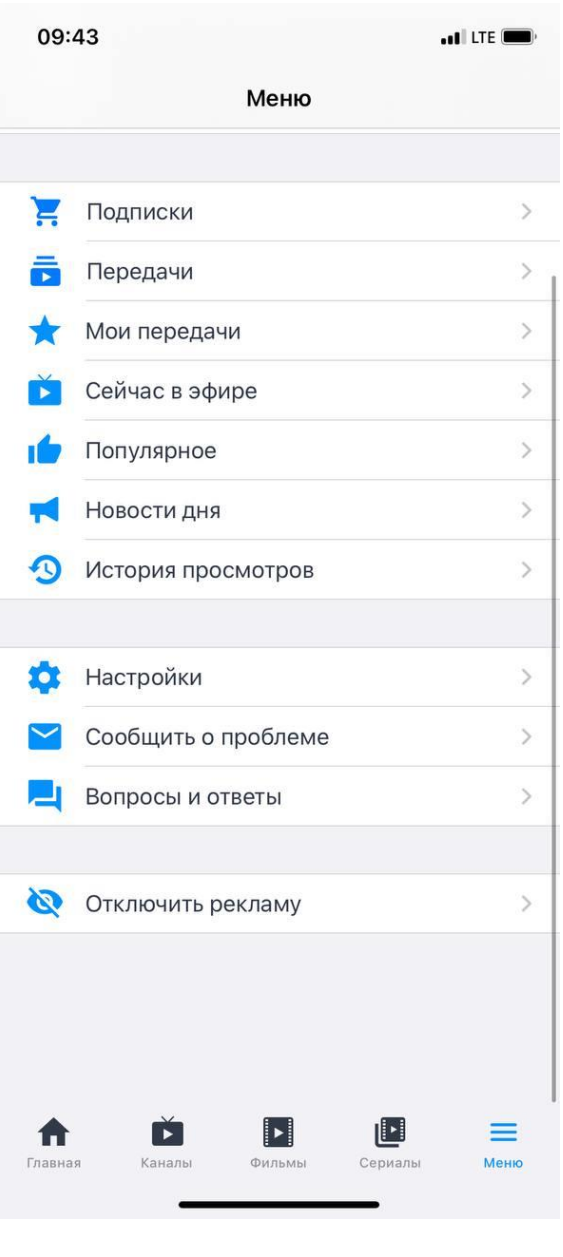

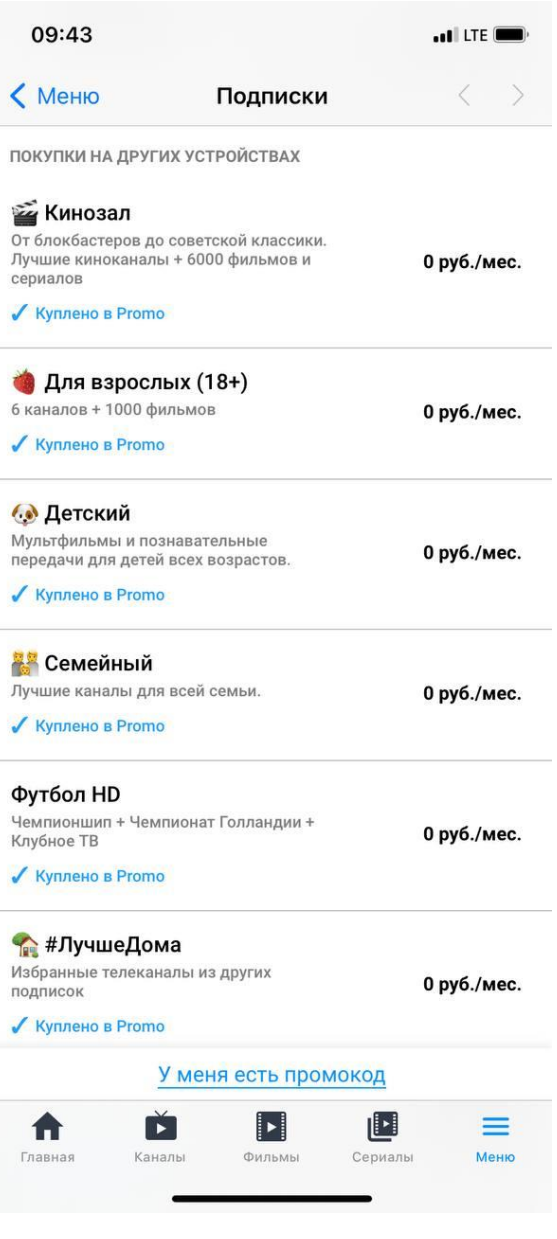

## **Шаг 7.**

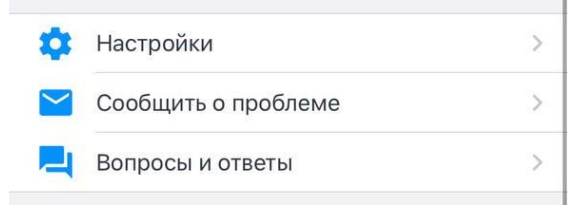

Раздел «Настройки» позволяет пользователю добавить собственный плей-лист, перейти в меню телефона для управления расширенными настройками, а также сбросить все настройки.

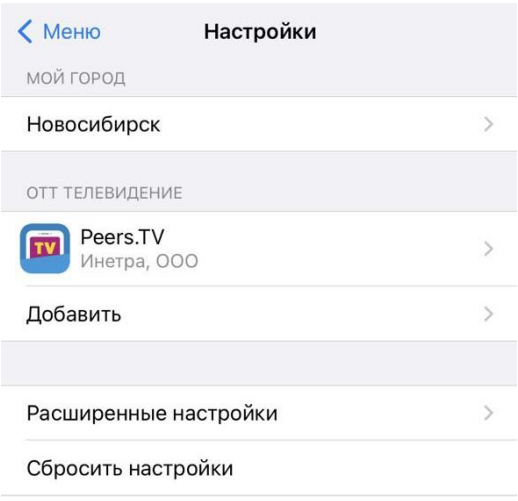

Из Раздела «Сообщить о проблеме» пользователь перенаправляется в почтовый клиент на телефоне для отправки e-mail-сообщения в тех.поддержку.

В разделе «вопросы и ответы» собраны все популярные задаваемые вопросы о приложении, прежде чем отправить запрос ы тех.поддержку стоит изучить данный раздел.

«Отключить рекламу» позволяет пользователю перейти в раздел с платными пакетами и отключить рекламу за ежемесячную оплату.

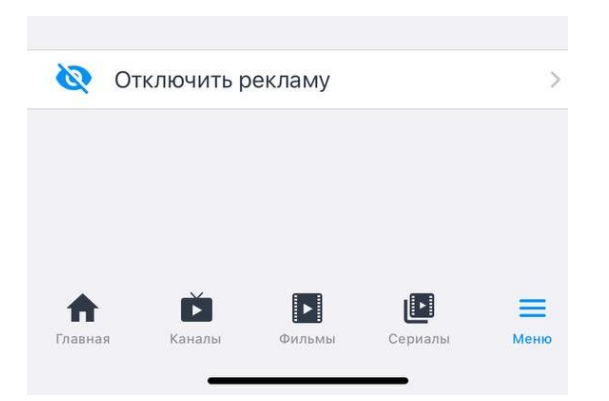